# Avvisi sullo strumento di monitoraggio in tempo reale ٦

# Sommario

Introduzione **Prerequisiti Requisiti** Componenti usati Premesse Avvisi RTMT **Configurazione** Avvisi di sistema Avvisi di CallManager LowAvailableVirtualMemory e LowSwapPartitionAvailableDiskSpace LogPartitionHighWaterMarkExceeded e LogPartitionLowWaterMarkExceeded Pegging CPU **Verifica** Risoluzione dei problemi

## Introduzione

In questo documento viene descritto come attivare gli avvisi di Cisco Real-Time Monitoring Tool (RTMT) e viene spiegato come risolvere i problemi relativi ad alcuni avvisi comuni.

# **Prerequisiti**

### Requisiti

Cisco raccomanda la conoscenza di Cisco Call Manager Web Administration.

### Componenti usati

Il riferimento delle informazioni contenute in questo documento è Cisco CallManager Server 11.0.

Le informazioni discusse in questo documento fanno riferimento a dispositivi usati in uno specifico ambiente di emulazione. Su tutti i dispositivi menzionati nel documento la configurazione è stata ripristinata ai valori predefiniti. Se la rete è operativa, valutare attentamente eventuali conseguenze derivanti dall'uso dei comandi.

## Premesse

L'RTMT, che viene eseguito come applicazione sul lato client, utilizza HTTPS e TCP per monitorare le prestazioni del sistema, lo stato dei dispositivi, il rilevamento dei dispositivi, le applicazioni CTI (Computer Telephony Integration) e le porte dei messaggi vocali. RTMT può essere utilizzato per configurare gli avvisi per il cluster monitorato.

Il sistema genera messaggi di avviso per notificare all'amministratore quando viene soddisfatta una condizione predefinita, ad esempio quando un servizio attivato passa da un'attività all'altra. Il sistema può inviare gli avvisi via e-mail/e-page.

RTMT, che supporta la definizione, l'impostazione e la visualizzazione degli avvisi, contiene avvisi preconfigurati e definiti dall'utente. Sebbene sia possibile eseguire attività di configurazione per entrambi i tipi, non è possibile eliminare gli avvisi preconfigurati.

# Avvisi RTMT

RMT unificato visualizza sia gli avvisi preconfigurati che quelli personalizzati in Alert Central, come mostrato nell'immagine.

Cisco Unified Real Time Monitoring Tool (Currently Logged into: 10.106.112.124) **File System** Voice/Video AnalysisManager IM and Presence Edit Window  $\overline{A}$ Re System Summary ring Tool For Cisco Unified Communications Solutions Server b **System Summary Sy Performance** ▶ Syste Lools Þ Alert k **Alert Central** Usa Trace ▶ **System Summary** Set Alert/Properties... **SysLog Viewer** Server **Remove Alert** CPU and Memory Plugins **Enable Alert** AuditLog Viewer ▶ Process **Disable Alert** row Disk Usage Suspend Cluster/Node Alerts... 56% **Critical Services Clear Alert** Performance **Clear all Alerts**  $42%$ Performance **Reset all Alerts to Default Config** 28% Performance Log Viewer **Alert Detail** Tools 14% **Config Email Server... Alert Central** 

Èinoltre possibile accedere ad Alert Central facendo clic sull'icona Alert Central nella struttura gerarchica della barra delle applicazioni.

 $\frac{9\%}{16:1}$ 

Trace & Log Central

**Config Alert Action...** 

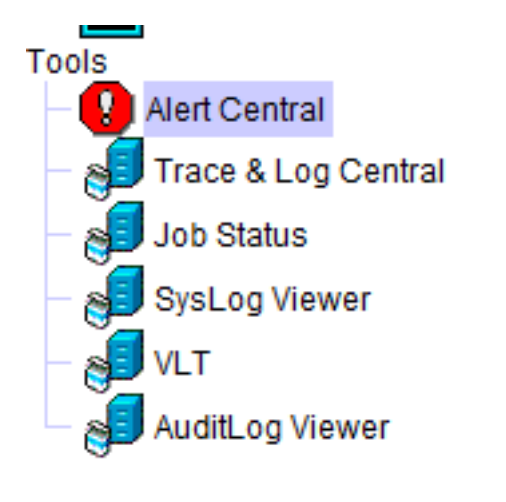

# **Configurazione**

Unified RTMT organizza gli avvisi nelle schede applicabili: System, CallManager, Cisco Unity Connection e Custom.

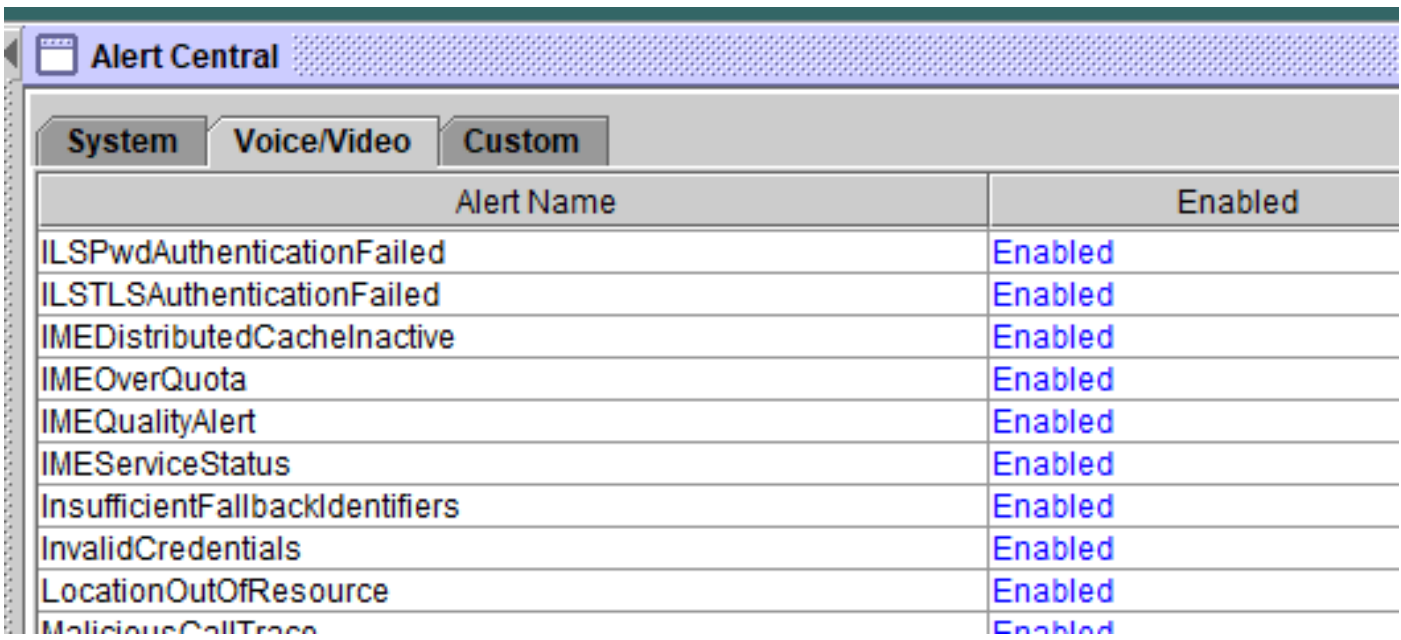

Èpossibile abilitare o disabilitare gli avvisi preconfigurati e personalizzati in Alert Central; non è tuttavia possibile eliminare gli avvisi preconfigurati.

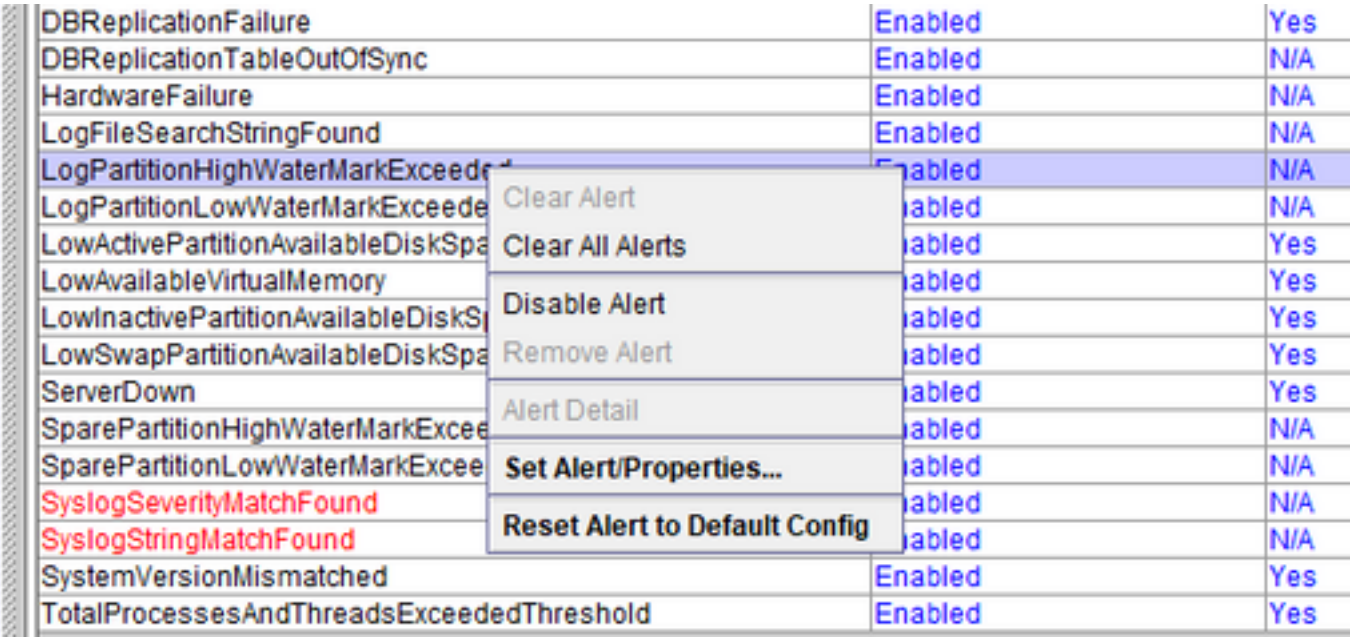

Gli avvisi in RTMT sono classificati come indicato:

- [Avvisi di sistema](/content/en/us/td/docs/voice_ip_comm/cucm/service/9_1_1/rtmt/CUCM_BK_C54E214A_00_cisco-unified-rtmt-administration-91/CUCM_BK_C54E214A_00_cisco-unified-rtmt-administration-91_chapter_011.html#CUCM_RF_S97D9ED3_00)
- [Avvisi di CallManager](/content/en/us/td/docs/voice_ip_comm/cucm/service/9_1_1/rtmt/CUCM_BK_C54E214A_00_cisco-unified-rtmt-administration-91/CUCM_BK_C54E214A_00_cisco-unified-rtmt-administration-91_chapter_011.html#CUCM_RF_C8EB5450_00)
- Avvisi personalizzati

#### Avvisi di sistema

Questo elenco comprende gli avvisi di sistema preconfigurati:

- Autenticazione non riuscita
- Errore CiscoDRP
- FileDumpCoreTrovato
- Pegging CPU
- EventoControlloCriticoGenerato
- ServizioCriticoInattivo
- Errore hardware
- StringaRicercaFileRegistroTrovata
- LogPartitionHighWaterMarkExceeded
- LogPartitionLowWaterMarkExceeded
- SpazioSuDiscoDisponibilePartizioneAttivaBassa
- MemoriaVirtualeInsufficiente
- SpazioSuDiscoDisponibilePartizioneInattivaRidotta
- BassoSpazioDiscoDisponibilePartizioneScambio
- ServerDown (si applica ai cluster di Unified Communications Manager (CUCM))
- Valore di SparePartitionHighWaterMarkExceeded
- Valore di SparePartitionLowWaterMarkExceeded
- SyslogSeverityMatchFound
- StringaSyslogCorrispondenzaTrovata
- SystemVersionMismatch
- TotaleProcessiEThreadSuperatiSoglia

#### Avvisi di CallManager

Questo elenco comprende gli avvisi preconfigurati di CallManager.

- InizioLimitazioneChiamateElencoBLFSsottoscrizioni
- RichiamaTentativoBloccatoPerCriterio
- ChiamaElaborazioneNodoCpuPegging
- CriticoMotoreCARIDSE
- FrroreMotoreCARIDSF
- ProcessoProgrammazioneCAR non riuscito
- CDRAgentInviaFileNonRiuscito
- CDRFileDeliveryNon riuscita
- CDRHighWaterMarkExceeded
- CDRMaximumDiskSpaceExceeded
- GialloCodice
- DBChangeNotifyErrore
- ErroreReplicaDBR
- DBReplicationTableOutofSync
- DDRBlockPrevention
- DDRDown
- EMCCFailInClusterLocale
- EMCCFailInRemoteCluster
- ReportQualitàVoceEccessiva
- ImedDistributedCacheInactive
- ImeoverQuota
- AvvisoQualitàIME
- IdentificatoriFallbackInsufficienti
- StatoServizioIME
- Credenziali non valide
- BassaFrequenzaHeartbeatServerTFTP
- TracciaChiamataDannosa
- ElencoSupportiEsaurito
- MgcpDChannelOutOfService
- NumeroDiDispositiviRegistratiSuperato
- NumeroDiGatewayRegistratiDiminuiti
- NumeroDiGatewayRegistratiAumentati
- NumeroDiDispositiviMultimedialiRegistratiDiminuiti
- NumeroDiDispositiviMultimedialiRegistratiAumentato
- NumeroDiTelefoniRegistratiEliminati
- RouteListExhausted
- SDLLinkOutOfService
- TCPSetupToIMEF non riuscito
- TLSConnectionToIMEF non riuscito
- ErroreInputUtente

#### LowAvailableVirtualMemory e LowSwapPartitionAvailableDiskSpace

I server Linux hanno la tendenza a "non cancellare" l'utilizzo della memoria virtuale per un certo periodo di tempo ed è stato rilevato un accumulo e quindi tali allarmi.

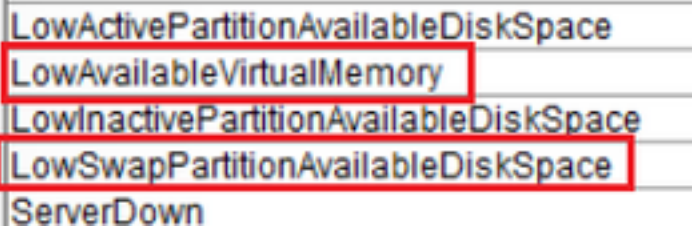

Linux funziona in modo leggermente diverso come sistema operativo.

Una volta allocata a un processo, la memoria non verrà recuperata dal processore a meno che altri processi non richiedano una quantità di memoria superiore a quella disponibile.

Ciò causa un'elevata quantità di memoria virtuale.

Una richiesta di aumento della soglia per l'allarme nelle versioni superiori di call manager è stata documentata nel difetto;

[https://bst.cloudapps.cisco.com/bugsearch/bug/CSCuq75767/?reffering\\_site=dumpcr](https://bst.cloudapps.cisco.com/bugsearch/bug/CSCuq75767/?reffering_site=dumpcr)

Per le partizioni di swap, questo avviso indica che la partizione di swap non dispone di spazio sufficiente ed è utilizzata in modo intensivo dal sistema. La partizione di swap viene in genere utilizzata per estendere la capacità della RAM fisica quando necessario. In condizioni normali, se la RAM è sufficiente, lo scambio non deve essere utilizzato troppo.

Inoltre, questi possono essere generare avvisi RTMT causati da un accumulo di file temporanei, si consiglia di riavviare il server per cancellare eventuali file temporanei non necessari.

#### LogPartitionHighWaterMarkExceeded e LogPartitionLowWaterMarkExceeded

Quando si esegue il comando show status nella CLI di un server CUCM, viene visualizzato un valore che specifica la percentuale di spazio libero e occupato della partizione di log nello spazio su disco di CUCM. Questi valori, noti anche come partizione comune, specificano lo spazio occupato dai log/tracce e dai file CDR nel server, che, sebbene innocui, possono causare problemi nella procedura di installazione/aggiornamento a causa della mancanza di spazio nel tempo. Questi avvisi avvisano l'amministratore di cancellare i registri che potrebbero essersi accumulati nel tempo nel cluster/server.

LogPartitionLowWaterMarkExceeded: questo avviso viene generato quando lo spazio pieno raggiunge i valori di soglia configurati per l'avviso. Questo avviso funge da indicatore di precontrollo per l'utilizzo del disco.

LogPartitionHighWaterMarkExceeded: questo avviso viene generato quando lo spazio pieno raggiunge i valori di soglia configurati per l'avviso. Una volta generato l'avviso, il server inizia a eliminare automaticamente i registri meno recenti per ridurre lo spazio a un valore inferiore alla soglia HighWaterMark.

Èconsigliabile eliminare manualmente i registri non appena viene ricevuto l'avviso LogPartitionLowWaterMarkExceeded.

A tale scopo, eseguire le operazioni seguenti:

Passaggio 1. Avviare RTMT.

Passaggio 2. Selezionare Alert Central, quindi eseguire i task riportati di seguito.

Selezionare LogPartitionHighWaterMarkExceeded, annotarne il valore e modificarne il valore di soglia a 60%.

Selezionare LogPartitionLowWaterMarkExceeded, annotarne il valore e modificarne il valore di soglia a 50%.

Il polling viene eseguito ogni 5 minuti, quindi attendere 5-10 minuti e verificare che lo spazio su disco richiesto sia disponibile. Se si desidera liberare spazio su disco nella partizione comune, modificare nuovamente i valori dei thread LogPartitionHighWaterMarkExceeded e LogPartitionLowWaterMarkExceeded in valori più bassi, ad esempio 30% e 20%.

Concedere 15-20 minuti per liberare lo spazio nella partizione comune. Per monitorare la riduzione dell'utilizzo del disco, usare il comando show status dalla CLI.

Questo farebbe cadere la partizione comune.

### Pegging CPU

L'avviso CpuPegging monitora l'utilizzo della CPU in base alla soglia configurata.

Quando viene ricevuto l'avviso di pegging della CPU, il processo che occupa la CPU più alta può essere occupato andando nella Cassetto del sistema a sinistra, ovvero Processo.

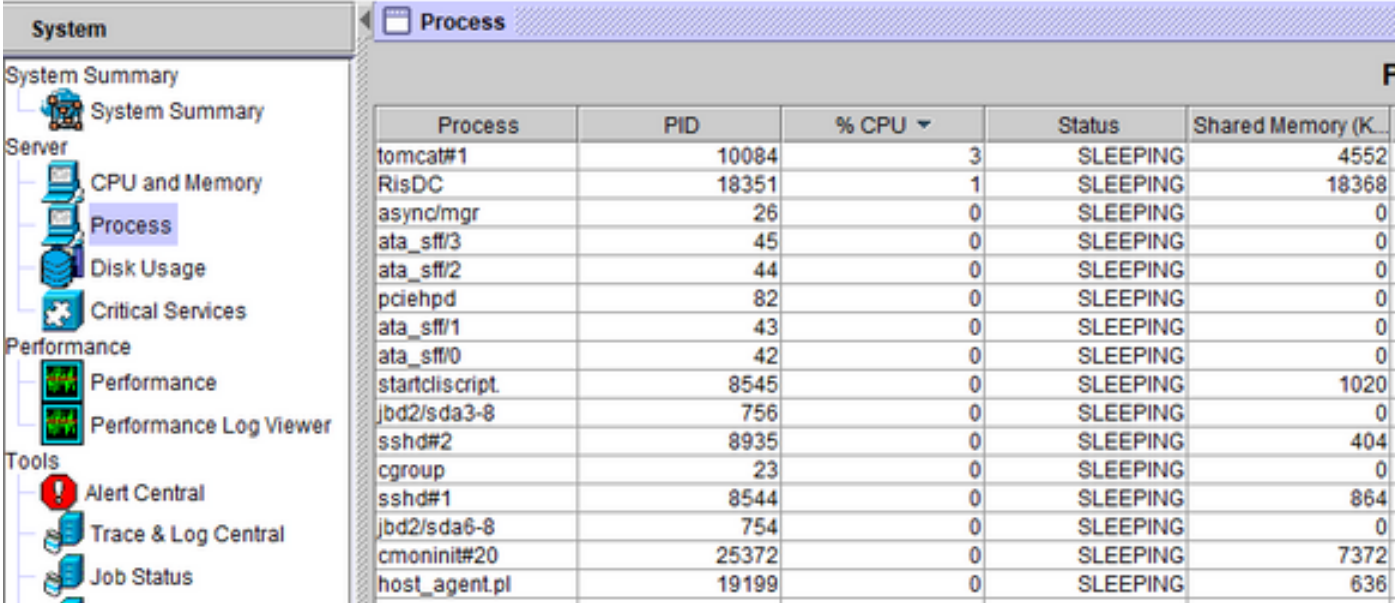

Dalla CLI del server interessato, questi output forniscono informazioni dettagliate.

- utils diagnose test
- mostra cpu carico processo ordinata
- mostra stato
- elenco attivo core utils

Si consiglia di osservare se il picco della CPU si verifica in un momento specifico o in modo casuale. Se si verifica in modo casuale, le tracce CUCM dettagliate necessarie e i registri delle prestazioni RisDC consentono di verificare che cosa attiva il picco nella CPU. Se gli allarmi si verificano in un momento specifico della giornata, ciò potrebbe essere dovuto ad alcune attività pianificate come il backup del Disaster Recovery System (DRS), il caricamento CDR, ecc.

Inoltre, sulla base delle informazioni su quale processo occupa la maggior parte della CPU, vengono utilizzati log specifici per ulteriori indagini. Ad esempio se il colpevole è Tomcat, sono necessari i log relativi a Tomcat.

```
admin:utils diagnose test
Log file: platform/log/diag3.log
Starting diagnostic test(s)
  -------------------------
% <br/>test - disk_space (available: 1160 MB, used: 12522 MB)<br>skip - disk_files : This module must be run directly and off hours<br>test - service_manager : Passed<br>test - tomcat : Passed
test – tomcat_deadlocks      : Passed<br>test – tomcat_keystore      : Passed
test - tomcat connectors : Passed
test - tomcat_threads : Passed<br>test - tomcat_memory : Failed - Tomcat's memory usage is unusually high.
Use the 'utils diagnose module tomcat_heapdump' command to generate a memory dum
p for further analysis. Note, creating the memory dump will increase CPU usage
and disk I/O for several minutes. Web services will also be disabled while the
memory dump is generated.
test - tomcat_sessions : Passed<br>skip - tomcat_heapdump : This module must be run directly and off hours<br>test - validate_network : Passed<br>test - raid : Passed<br>test - system_info : Passed (Collected system information in dia
log)
test - ntp_reachability : Passed<br>test - ntp_clock_drift : Passed<br>test - ntp_stratum : Passed
skip = sdl_fragmentation : This module must be run directly and off hours<br>skip = sdi_fragmentation : This module must be run directly and off hours
Diagnostics Completed
 The final output will be in Log file: platform/log/diag3.log
 Please use 'file view activelog platform/log/diag3.log' command to see the outp
 ıt
```
## **Verifica**

Fare riferimento a questa sezione per verificare che la configurazione funzioni correttamente.

Se gli avvisi non vengono ignorati dopo aver seguito le soluzioni suggerite qui o se gli avvisi sembrano avere un impatto immediato sul servizio, contattare Cisco TAC con i dettagli necessari sulla versione del gestore delle chiamate, sul numero di nodi nel cluster, sull'ora e sulla durata dell'avviso e sulla riduzione del processo necessaria in caso di pegging della CPU.

# Risoluzione dei problemi

Al momento non sono disponibili informazioni specifiche per la risoluzione dei problemi di questa configurazione.